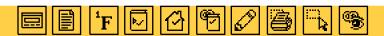

# xToolsOne 1.2 Plug-ins for Adobe™ Acrobat™ Exchange

xToolsOne plug-ins aim to enhance productivity and save valuable work time. This xTools package includes plug-ins that:

- Create a floating window that provides detailed information about each annotation in an Acrobat document.
   It also can assign creation dates to all annotations and export lists of document annotations.
- Bend a page's corner for reference.
- Copy text to the clipboard in footnote format.
- Mark a page as a home page for easy future reference.
- Quickly and easily create links and bookmarks.
- Put marks on a page with non-printing ink.
- Focus your print area to a user defined rectangle.
- Provide a more powerful text selection tool.
- Show invisible link borders.

xToolsOne 1.2 Plug-ins
for Adobe Acrobat Exchange

#### xAnnotationWindow

This plug-in allows you to examine all annotations in an Acrobat document via a floating window. This window lists the type, the page location, and the creation or last modification date of each annotation. More specific information is also available for each different type of annotation. This plug-in also insures a creation date is assigned to all annotations, and makes tracking your revisions of links, marks and notes easy. A change to an annotation triggers this tool to date it for you.

### xDogEar

This plug-in folds down a corner of a page for easy reference. An xDogEar annotation is added to the document. Add, delete and move between the xDogEars at will. You view your list of xDogEars in the xAnnotationWindow.

### xFootnote

This tool creates a standard footnote for you in one easy step. Simply select some text in a document and, when chosen from the menu, this utility appends footnote information for the document and cuts the text to the clipboard for use in other applications. Options for "ibid." and "op. cit." are also available.

### xHomePDF

This plug-in is used with Acrobat Reader or Acrobat Exchange. It watches as files are opened and stores a reference to the file if it is marked as an xHomePDF document. These marks are put into a file by the xMakeHomePDF plug-in. Pressing the xHomePDF tool button at any time will alow you to return to the most recently encountered xHomePDF document.

## xMakeBookmarks

This plug-in turns text into bookmarks. Simply select the text you want processed and press this plug-in's button on the Acrobat toolbar. Bookmarks are automatically generated for all the text you select.

### xMakeHomePDF

This plug-in allows you to mark PDF documents as "Home Pages" and then track the most recent "Home Page" document you've encountered.

xMakeHomePDF creates or removes an xHomePDF mark in a PDF document. Users of the Acrobat Reader can track "Home Page" documents with the xHomePDF plug-in.

#### xMakeLinks

Designed for Table of Contents and Index text, xMakeLinks will also process tables of numbers. Simply select the text you want linked and press the xMakeLinks button on the Acrobat toolbar. Links are automatically generated.

#### xMarker

This plug-in's electronic ink allows you to place marks on Acrobat pages. Tailor your needs by controlling the color and pen width of your marks. Your marks can be saved within an Acrobat document for future use.

### xPrintSelection

This plug-in enables you to easily choose a specific portion of a page and print only that area.

### xSelect

Everyone needs a more powerful and flexible text selection tool than the one built into Acrobat. xSelect can choose text on a page by dragging out a rectangle with the cursor. Using the shift or option key you can add to or subtract from the selection as needed.

### xShowLinks

This plug-in shows all invisible link borders on a page. You can continue working with other tools and still view the link borders. xShowLinks insures that you and others have access to all of the links in any given document.